ELDORADO<br>CHESS<br>CHALLENGER® MODEL 6119

**BEDIENUNGSANLEITUNG** 

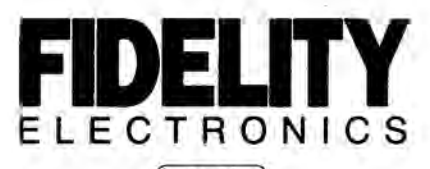

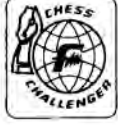

# **ANLEITUNG**

## Inhaltsverzeichnis:

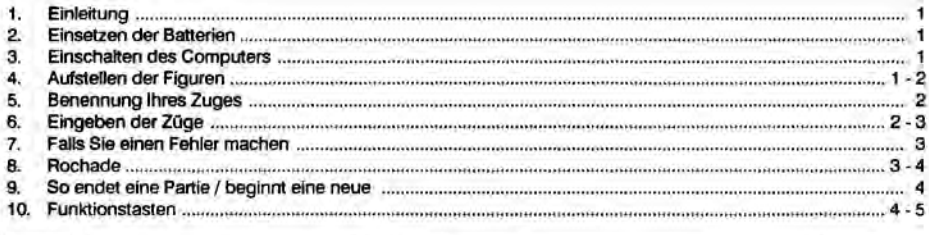

## 1. Einleitung

Ihr Computer ist ein idealer Gegner. Wegen seiner kleinen Größe eignet er sich besonders als Reiseschachspiel.

#### 2. Einsetzen der Batterien

Der Computer wird mit vier Batterien, Typ AAA, betrieben. Die Batterien werden so eingesetzt: Deckel des Batteriefachs am Boden des Computers zur Seite schieben und die Batterien in das Fach einsetzen. Dabei auf die richtige Polarität achten.

#### 3. Einschalten des Computers

Den Schalter in die Stellung 'ON' schieben. Dann die Taste NEW GAME drücken. Eine LED (LED = rote Anzeigelampe) leuchtet auf. Das bedeutet, daß Sie nun mit Ihren weißen Schachfiguren ziehen können. Sie spielen in der Spielstärkestufe Eins.

### 4. Aufstellen der Figuren

Die Schachfiguren wie in Abbildung 1 aufstellen. Jede Schachfigur ist, wie in Abbildung 2 gezeigt, definiert:

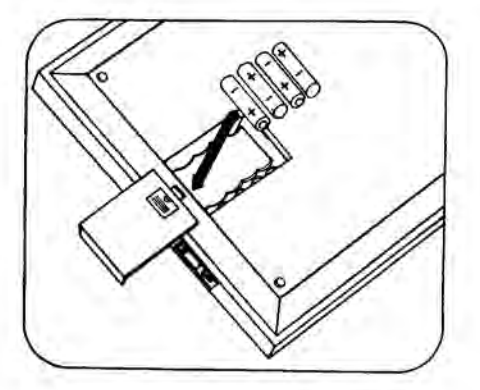

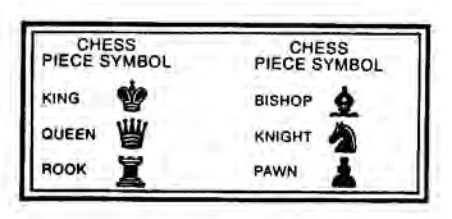

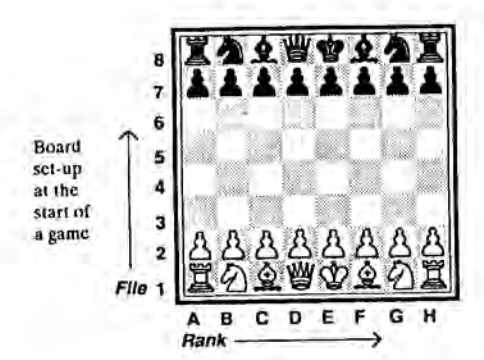

Damit der Computer Ihre Züge und die Züge, die Sie für ihr ausführen, erkennt, drücken Sie mit der Kante der Figur auf das entsprechende Feld.

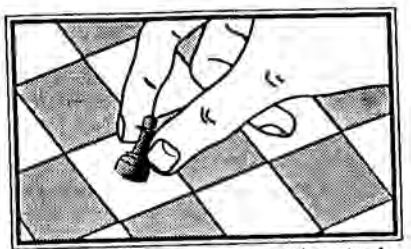

Moving a Plece: Always press down in the center of the square.

# 6. Eingeben der Züge

Wir nehmen zum Beispiel an, daß Sie mit Ihrem weißen Bauern von E2 nach E4 ziehen wollen:

### 1. Schritt:

Zuerst mit dem Bauern auf das Feld E2 drücken. Die LEDs "E" und "2" leuchten auf. Das Feld E2 ist lokalisiert.

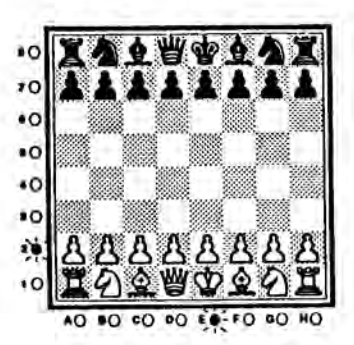

## 5. Benennung Ihres Zuges

Normalerweise werden bei einer Schachpartie die weißen Schachfiguren unten am Schachbrett aufgestellt. Deshalb geht der Computer immer davon aus, daß Sie Weiß spielen. Den Schachregeln entsprechend macht Weiß den ersten Zug, also fangen Sie an.

Jedes Feld ist gemäß internationaler Schachnotation durch einen Buchstaben und eine Zahl gekennzeichnet. (Die Buchstaben sind unten, die Zahlen am linken Rand des Schachbretts aufgedruckt.)

Die waagerechten Reihen der Felder sind mit den Zahlen von 1 bis 3 nummeriert. Die senkrechten Reihen mit den Buchstaben A bis H beschriftet. Wenn die Partie beginnt. steht der weiße König somit auf dem Feld E1, der schwarze König auf dem Feld E8.

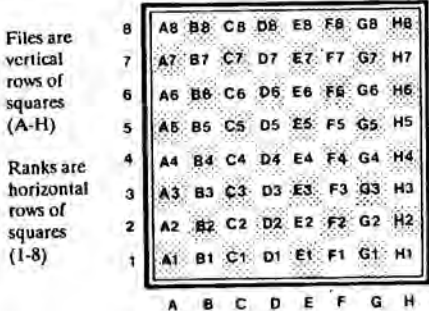

Mit dem Computer spielen Sie wie gegen einen richtigen Geoner: Sie machen einen Zug, und der Computer antwortet Der einzige Unterschied ist mit seinem Gegenzug. selbstverständlich, daß Sie die Figuren für den Computer ziehen müssen.

### 2. Schritt:

Den Bauern von E2 nehmen und auf das Feld E4 drücken. Jetzt hat der Computer Ihren Zug registriert und beginnt. sich seinen Zug zu überlegen.

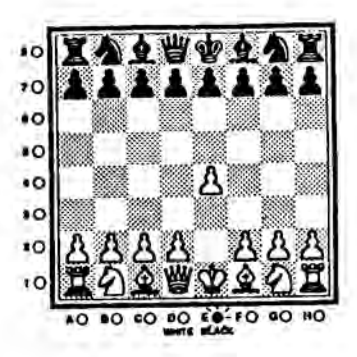

#### 3. Schritt:

Die zwei LEDs für den Zug des Computers leuchten auf. Von diesem Feld aus soll sein Zug durchgeführt werden. (Zum Beispiel, wenn der Computer den Bauern von Feld E7 gezogen haben möchte, dann leuchten die LEDs "E" und "7" auf.)

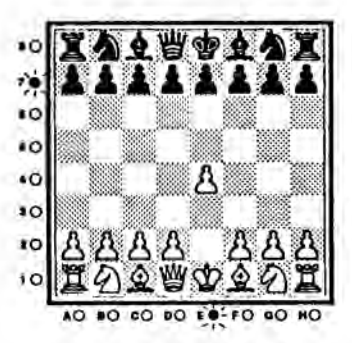

#### 4. Schritt:

Mit dem schwarzen Bauernauf E7 drücken. Jetzt erlöschen die belden ersten LEDs, und zwei andere LEDs zeigen nun die neue Posisition des Bauern an, in unserm Beispiel E5.

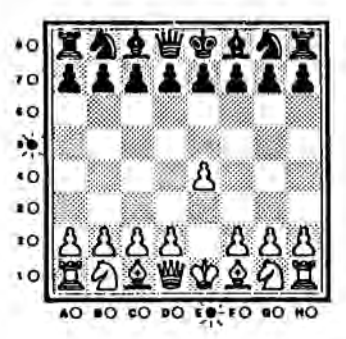

#### 5. Schritt:

Schwarzen Bauern nehmen und auf D5 drücken. Die LEDs erlöschen: nun sind Sie wieder am Zug.

## 7. Falls Sie einen Fehler machen

Falls Sie einen Fehler oder versehentlich einen unzulässigen Zug machen, leuchtet die LED der nummerierten Reihe auf, in der der Fehler entstand. Gleichzeitig blinken alle LEDs in der Buchstabenreihe abwechselnd mit der LED, die die Position des Feldes kennzeichnet, wohin der falsche Zug gezogen wurde. Auf dieses Feld und auf das Startfeld mit der Schachfigur drücken und so den Zug zurücknehmen.

Die falsche Eingabe ist somit gelöscht worden, und Sie können weiter spielen, wenn die LEDs nicht mehr blinken.

#### **8. Rochade**

Der Computer rochiert, wenn er es für passend hält, und er registriert auch, wenn Sie rochieren. Beim Rochieren ist nur der Zug des Königs einzugeben. Die Rochade führen Sie folgendermaßen aus:

- 1. Auf das Feld drücken, von dem der König aus ziehen soll
- 2. König auf das neue Feld stellen und drücken.
- Turm auf das neue Feld stellen, ohne auf dieses zu з. drücken.

Wenn Sie die beiden Felder des Königs gedrückt haben, geht der Computer davon aus, daß Sie auch den Turm in die richtige Position gebracht haben.

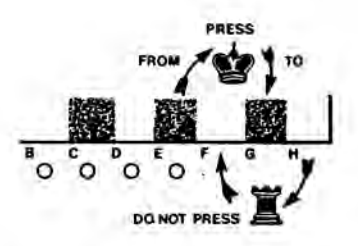

HINWEIS: In dem ungewöhnlichen Fall, daß der Turm gedrückt wurde und in die Ausgangsstellung zurückgezogen wurde, akzeptiert oder macht der Computer vielleicht selbst eine Rochade. In diesem unwahrscheinlichen Fall benutzen Sie den Problemmodus, um den Zug mit dem Turm und Ihren Zug zu löschen. Dann ihren Zug nochmals ausführen und weiterspielen.

### 9. So endet eine Partie / beginnt eine neue

Wenn der Computer verliert, leuchten die LEDs F1 und G1 (SIE GEWINNEN) auf.

Bietet der Computer Ihrem König Schach, leuchten die LEDs B1 und C1 (SCHACH) auf. Wenn Sie dann einen Zug machen, bei dem Ihnen der Computer erneut Schach bietet, blinken alle LEDs der Buchstabenreihe abwechselnd mit der LED auf, die die unerlaubte Stellung zusammen mit der Zahlenreihe kennzeichnet.

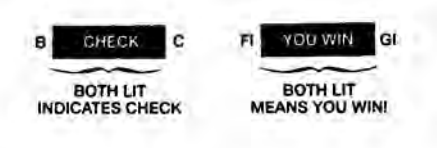

#### 10. Funktionstasten

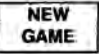

Ein neues Spiel beginnt. - Diese Taste kann nicht betätigt. werden, wenn der Computer rechnet.

# CLEAR

Die Taste CLEAR wird benutzt, um eine unerwünschte Eingabe der Startposition eines Zuges zu löschen. Falls Sie den Zug schon ausgeführt haben, ist dieser mit der Taste CLEAR nicht mehr zu löschen.

Diese Taste wird auch dafür benutzt, um den Problemmodus zu beenden.

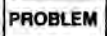

Der Problemmodus wird dafür benutzt, um Änderungen zu machen, Figuren während einer Partie zu entfernen oder hinzuzufügen, Figuren von einem Feld zu einem anderen zu rücken oder bei Schach-problemaufgaben.

Der Problemmodus kann jederzeit benutzt werden, wenn Sie am Zug sind. Zum Einschalten drücken Sie die Taste PROBLEM. Dann wählen Sie mit einer der Tasten neben dem Schachfigurensymbolen, welche Figur Sie auf das Spielfeld bringen oder entfernen wollen.

Zum Entfernen eines gewählten Figurentyps drücken Sie die Figur einmal oder mehrmals auf das Feld bis die LED der entsprechenden senkrechten Reihe erlischt. Das bedeutet, daß das Feld jetzt frei ist.

Um eine gewählte Figur auf das Spielfeld zu bringen, drücken Sie so oft, mit der z. B. weißen Figur, auf das Spielfeld bis die Buchstaben-LED leuchtet. Bei einer schwarzen Figur muß die Buchstaben-LED blinken. Abschließend drücken Sie CLEAR, um den PROBLEM-Modus zu beenden.

BEISPIEL: Sie wollen die schwarze Dame vom Feld und einen weißen Springer auf das Feld bringen:

1. Wenn Sie am Zug sind, drücken Sie die Taste PROBLEM.

2. Drücken Sie die Taste neben dem Dame-Symbol.

3. Schwarze Dame auf das Feld drücken, bis die diese Position anzeigende LED der senkrechten Reihe erloschen ist. Die schwarze Dame ist jetzt aus dem Speicher des Computers gelöscht. Die schwarze Dame vom Spielfeld entfernen.

4. Die Taste neben dem Springer-Symbol drücken. Weißen Springer auf das gewünschte Feld stellen und so oft drücken, bis die LED der entsprechenden senkrechten Reihe leuchtet. Der weiße Springer ist eingegeben.

5. Um den Problemmodus zu verlassen, drücken Sie die Taste CLEAR.

6. Machen Sie Ihren Zug, um mit der Partie fortzufahren.

### **VERIFY**

Die Taste VERIFY wird dafür benutzt, um die Positionen der auf dem Schachbrett stehenden Figuren zu überprüfen. Im folgenden Abschnitt können Sie sehen, wie das funktioniert.

1. Die Taste VERIFY drücken, wenn Sie am Zug sind.

2. Jedes Mal zeigen die LEDs der Buchstaben- und Zahlenreihen die Position der entsprechenden Figuren. Dabei leuchten die Buchstaben LEDs bei weißen Figuren und blinken bei den schwarzen. Durch kontinuierliches Drücken werden die Positionen aller Figuren des gewählten Typs nacheinander angezeigt.

3. Sie wiederholen diesen Vorgang für jeden Figurentyp und finden so die korrekte Position jeder Figur auf dem Feld.

4. Drücken Sie CLEAR, um zur normalen Partie zurückzukehren und machen Sie den nächsten Zug.

# LEVEL

Durch wiederholtes Drücken der Taste LEVEL wird die Spielstärke Ihres Corrouters verändert. Er hat 8 verschiedene Stufen. Sie können die Spielstärke und die Spielegeschwindigkeit verändern. Die durchschnittlichen Antwortzeiten für die 8 Stulen sind:

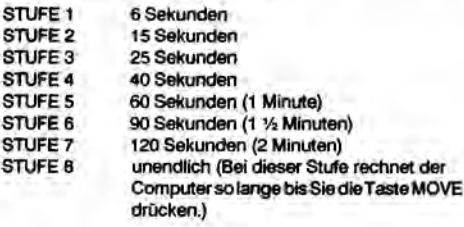

Beim Einschalten des Computers oder Drücken der Taste NEW GAME wird die Spleistufe 1 automatisch eingestellt. Wenn Sie die Spielstufe ändern möchten, drücken Sie die Taste LEVEL Jedes Mal, wenn Sie die Taste LEVEL drücken, leuchtet eine nummerierte LED auf und zeigt Ihnen die eingestellte Spielstufe an. Nachdem Sie die gewünschte Spielstufe gewählt heben, drücken Sie die Taste CLEAR, um die Partie zu starten.

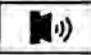

Diese Taste wird zum Aus- oder Einschalten des Pieptons beutzt. Wenn Sie den Piepton nicht ausschalten, piept der Computer automatisch.

## **MOVE**

Während der Computer rechnet, können Sie die Taste MOVE drücken, um den Computer zu stoppen und ihn zu zwingen, einen Zug auszuführen. Manchmal reagiert der Computer nicht sofort, weil er zuerst einen zulässigen Zug suchen muß.

## **REVERSE**

Mit der Taste REVERSE können die Seiten gewechselt werden. Soll der Computer am Anfang des Spiels den ersten Zug mit den weißen Figuren machen, drücken Sie einfach die REVERSE-Taste.

Soll der Cornputer während des Spiels den nächsten Zug für Sie machen, drücken Sie die Taste REVERSE, und der

Computer zeigt Ihnen, welchen Zug er machen möchte. Drücken Sie die Taste REVERSE nochmals, so spielt der Computer wieder Schwarz. Wenn Sie REVERSE nach jedem Zug drücken, können Sie sehen, wie der Computer gegen sich selbst spielt!

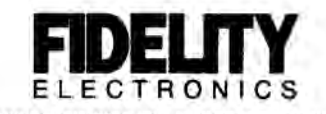

(3600 N W M CT. MAMI, TLORIDA 33014 FROM SET 9600, TELEFAX, (305) 568-8487

PART #513.1154 AO1

MADE IN U.S.A.